## 「提出者」、「共同保有者」のタブの追加方法

- □ 提出形態が「連名」であり、代表提出者以外の提出者情報を入力するには、「提出者追加」を行います。 ■ 提出形態が「その他」であり、別途大量保有報告書を提出する共同保有者が複数いる場合には、「共同保 有者追加」を行います。
- 提出形態が「連名」の場合で、代表提出者以外の「提出者」の情報を入力する方法 → 「提出者」タブにおいて「提出者追加」

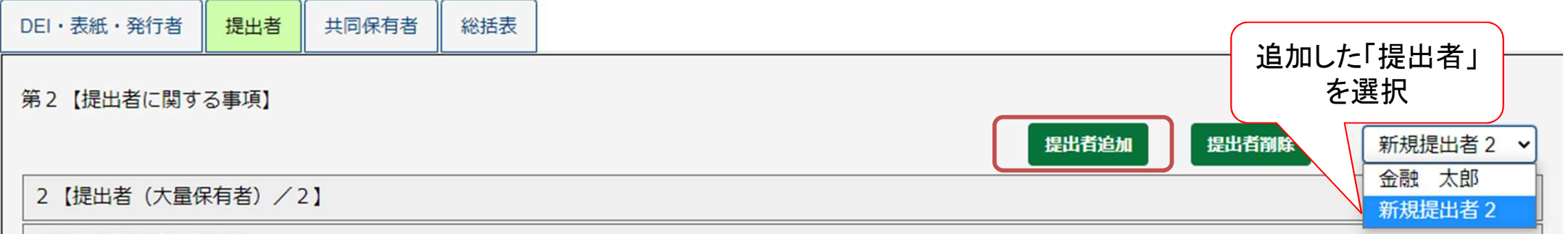

> 提出形態が「その他」の場合で、複数の「共同保有者」の情報を入力する場合 → 「共同保有者」タブにおいて「共同保有者追加」

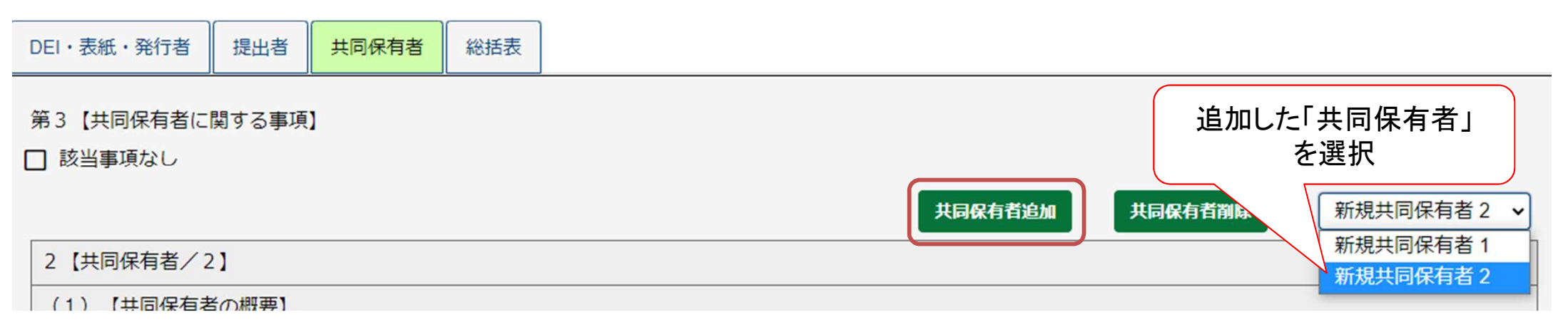